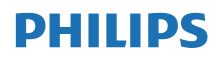

Інтернет-радіо

**TAPR802**

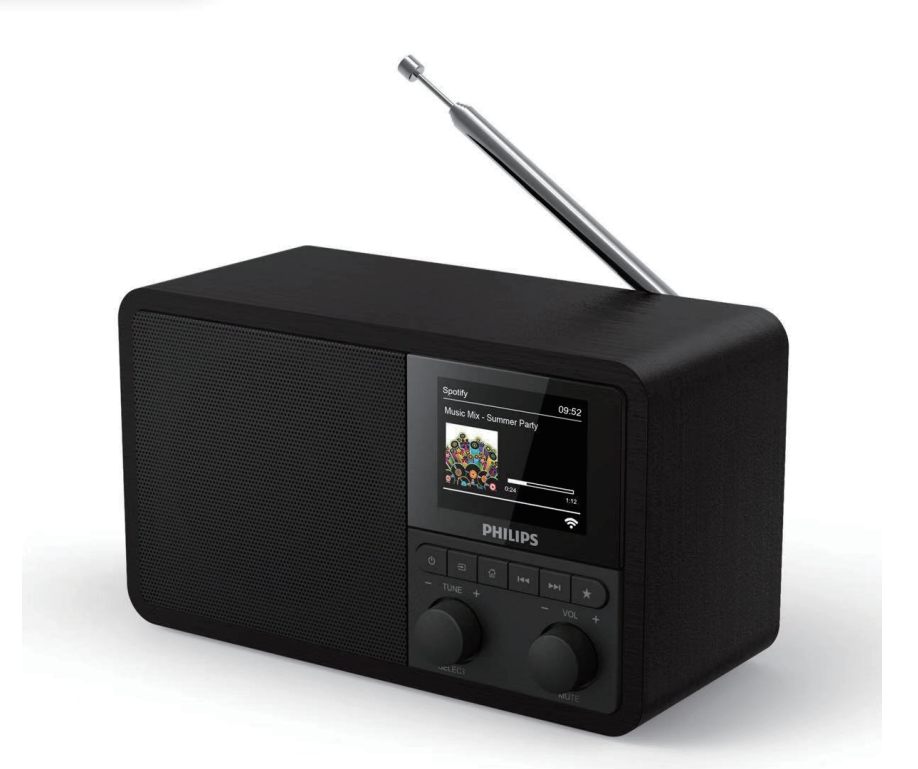

# Посібник користувача

**Зареєструйте свій виріб та отримайте підтримку тут: [www.philips.com/support](http://www.philips.com/support)**

## **Зміст**

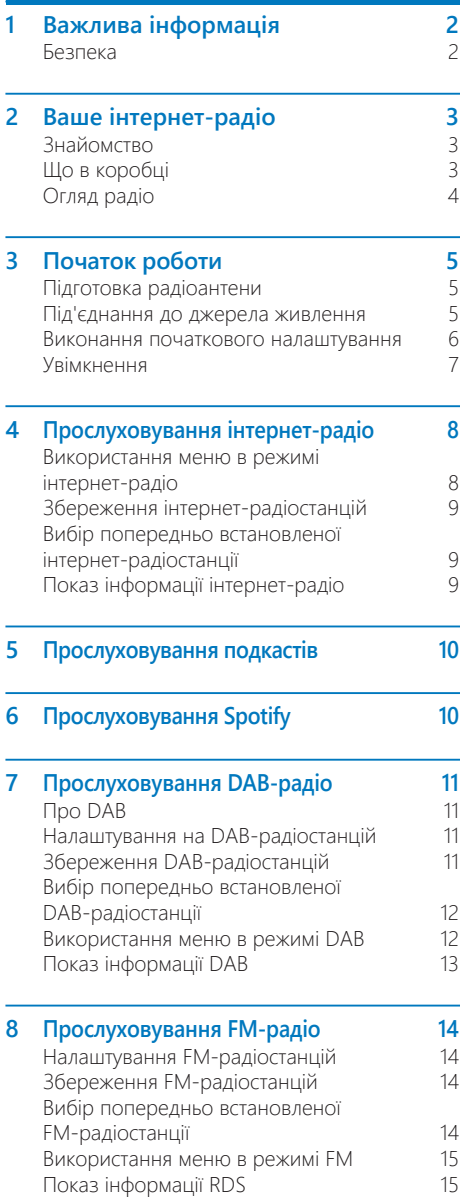

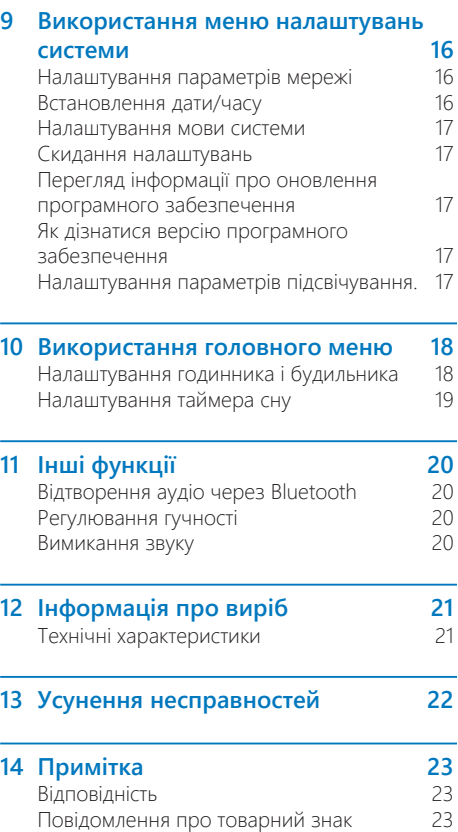

## <span id="page-3-0"></span>**1 Важлива інформація**

## **Безпека**

#### **Попередження**

- Ніколи не знімайте корпус цього інтернет-радіо.
- Ніколи не змащуйте жодну з деталей інтернетрадіо.
- • Ніколи не ставте це інтернет-радіо на інше електрообладнання.
- • Тримайте це інтернет-радіо подалі від потрапляння прямих сонячних променів, відкритого вогню або тепла.
- • Переконайтеся, що ви завжди маєте легкий доступ до шнура живлення, вилки або адаптера, щоб вимкнути інтернет-радіо від живлення.
- Прочитайте і дотримуйтеся цих інструкцій.
- Переконайтеся, що навколо пристрою вдосталь вільного місця для провітрювання.
- Усі роботи з обслуговування має виконувати кваліфікований технічний персонал. Інтернет-радіо необхідно обслуговувати, якщо його пошкоджено будь-яким способом, наприклад, пошкодився шнур живлення або вилка, пролито рідину або всередину інтернетрадіо потрапили предмети; інтернет-радіо потрапило під дощ або дію вологи, воно не працює нормально або його впустили.
- Використовуйте тільки пристосування або аксесуари, визначені виробником.
- Використовуйте тільки джерела живлення, вказані в посібнику користувача.
- Від'єднуйте цей виріб під час грози або якщо він довго не використовується.
- На виріб не повинні потрапляти краплі або бризки.
- Не ставте на інтернет-радіо будь-яке джерело небезпеки (наприклад, предмети, заповнені рідиною, або запалені свічки).
- Якщо для вимикання пристрою використовується штекер адаптера для безпосереднього підключення, слід стежити за його справністю.
- Не використовуйте цей пристрій поблизу води.
- Виконуйте встановлення відповідно до інструкцій виробника.
- Не встановлюйте поблизу будь-яких джерел тепла, як-от радіаторів, обігрівачів, печей або інших приладів (зокрема підсилювачі), які генерують тепло.

## <span id="page-4-0"></span>**2 Ваше інтернетрадіо**

Вітаємо з придбанням і ласкаво просимо до Philips! Щоб сповна скористатися підтримкою Philips, зареєструйте виріб за адресою <www.philips.com/welcome>.

## **Знайомство**

За допомогою цього пристрою ви можете:

- • прослуховувати інтернет-радіо через з'єднання з мережею;
- прослуховувати FM- і цифрове радіомовлення (DAB);
- відтворювати аудіо з пристроїв, які підтримують Bluetooth. Використовуйте свій телефон, планшет або комп'ютер як пульт дистанційного керування для Spotify.
- дізнатися час; і встановити два будильники.

## **Що в коробці**

Перевірте вміст пакунка:

- Інтернет-радіо
- Мережевий адаптер
- Короткий посібник користувача
- Пам'ятка з безпеки

## <span id="page-5-0"></span>**Огляд радіо**

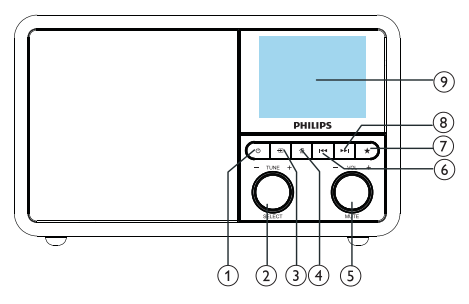

#### $(1)$ ්

Увімкнення радіо. Перемикання в режим очікування.

#### **Регулятор SELECT**

- Поверніть за або проти годинникової стрілки, щоб налаштуватися на радіостанції.
- Поверніть за або проти годинникової стрілки, щоб пересуватися списком меню.
- Натисніть, щоб підтвердити вибір.
- Натисніть і утримуйте, щоб автоматично сканувати всі станції в режимі FMтюнера.

#### **(3)** = SOURCE

Вибір джерела: Bluetooth, інтернетрадіо, подкаст, Spotify, DAB-радіо або FM-радіо.

### $(4)$  **A** MENU

- У робочому режимі відкрийте головне меню.
- Натисніть та утримуйте, щоб переглянути інформацію в режимі FM/ DAB.

#### **Регулятор VOL/MUTE**

- Поверніть, щоб змінити гучність.
- Натисніть, щоб вимкнути або відновити звук.

#### **(6) REVIOUS**

- У режимі Bluetooth: натисніть, щоб перейти до попередньої композиції.
- У режимі тюнера: натисніть, щоб перейти до попередньої встановленої станції.

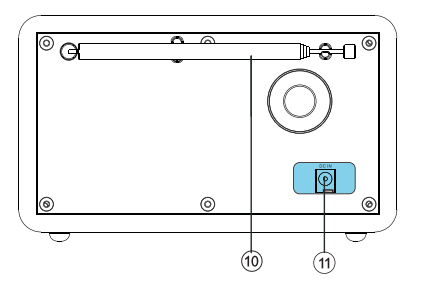

У режимі тюнера: натисніть та утримуйте, щоб зменшити поступово частоту до налаштування на станцію.

#### $\left( 7\right)$ **RESET**

- Збереження радіостанцій.
- Показ списку попередньо встановлених станцій.

#### $(8)$   $\blacktriangleright$  **N** NEXT

- У режимі Bluetooth: натисніть, щоб перейти до наступної композиції.
- У режимі тюнера: натисніть, щоб перейти до наступної встановленої станції.
- У режимі тюнера: натисніть та утримуйте, щоб збільшити поступово частоту до налаштування на станцію.

#### **DISPLAY SCREEN**

- Показ поточного стану.
- **Радіоантена/Wi-Fi-антена**
	- Поліпшення радіосигналу.
	- Поліпшення Wi-Fi-сигналу.

#### **11** DCIN

• **Підключення адаптера живлення змінного струму.**

## <span id="page-6-0"></span>**3 Початок роботи**

Завжди дотримуйтесь інструкцій у цьому розділі.

## **Підготовка радіоантени**

Щоб покращити прийом радіосигналу, повністю витягніть і налаштуйте положення антени.

#### **Примітка**

• Щоб уникнути перешкод, розташуйте антену якнайдалі від будь-яких інших джерел випромінювання.

## **Під'єднання до джерела живлення**

#### **Увага!**

- • Ризик пошкодження виробу! Переконайтеся, що напруга живлення відповідає напрузі, яку вказано на задній або нижній стороні радіо.
- • Небезпека ураження електричним струмом! Коли ви від'єднуєте вилку змінного струму, завжди виймайте її з розетки. Ніколи не тягніть за шнур.

**1** Під'єднайте адаптер живлення до:

- • роз'єму **DC IN** на задній панелі радіо, і
- розетки.

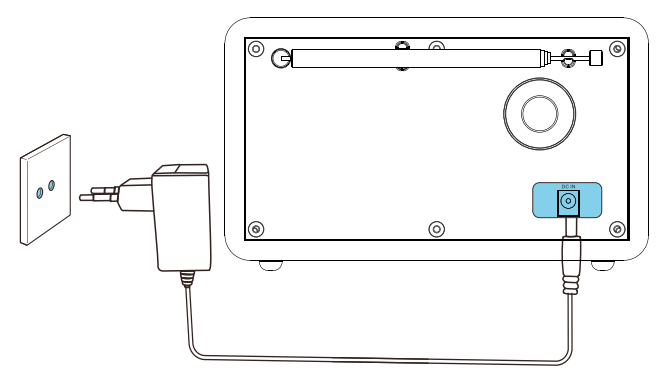

### <span id="page-7-0"></span>**Виконання початкового налаштування**

Коли радіо вмикається вперше, **[Setup wizard] (Майстер налаштування)** з'явиться на панелі дисплея. Дотримуйтесь інструкцій нижче, щоб налаштувати деякі основні параметри. Щоб прослуховувати інтернет-радіо, необхідно спочатку налаштувати Wi-Fi-з'єднання. Wi-Fi Protected Setup (WPS) – це стандарт, створений компанією Wi-Fi Alliance для легкого встановлення безпечної бездротової домашньої мережі. Якщо ваш бездротовий маршрутизатор підтримує WPS, ви можете швидко і безпечно підключити радіо до маршрутизатора за допомогою одного з двох методів налаштування: налаштування одним натисканням (PBC) або особистий ідентифікаційний код (PIN). Якщо пристрій не підтримує WPS, є ще один варіант підключення радіо до бездротового маршрутизатора.

#### **Примітка**

- • Перед під'єднанням до мережі ознайомтеся з мережевим маршрутизатором.
- Переконайтеся, що ваша домашня мережа Wi-Fi увімкнена.
- Щоб покращити прийом сигналу Wi-Fi, повністю витягніть і налаштуйте положення Wi-Fi-антени.

**1** Коли з'явиться **[Setup wizard] (Майстер налаштування)**, поверніть **регулятор SELECT** і виберіть **[YES] (ТАК)** щоб почати налаштування. Якщо ви виберете **[NO] (НІ)**, вам буде запропоновано запустити майстра наступного разу.

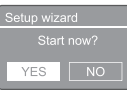

- **2** Натисніть **регулятор SELECT**, щоб підтвердити.
	- **[12/24 hour format] (12/24-годинний формат)** показується
- **3** Поверніть **регулятор SELECT**, щоб вибрати 12 або 24-годинний формат часу.
- **4** Натисніть **регулятор SELECT**, щоб підтвердити.

#### **З'явиться список автоматичного оновлення**

**5** Повторіть кроки 3–4 <sup>і</sup> виберіть, чи синхронізувати час з радіостанціями.

Auto update date from DAB<br>date from FM Undate from Network lo update

- **[Update from DAB] (Оновлювати через DAB)**: синхронізація часу зі станціями DAB.
- **[Update from FM] (Оновлювати через FM)**: синхронізація часу з FMстанціями.
- **[Update from Network] (Оновлювати через мережу)**: синхронізація часу з інтернет-радіостанціями.
- Якщо вибрано **[Update from Network] (Оновлювати через мережу)**, повторіть кроки 3–4, щоб встановити часовий пояс, а потім повторіть кроки 3–4, щоб встановити літній час.
- • **[No update] (Не оновлювати)**: вимкнути синхронізацію часу.
- Якщо вибрано **[No update] (Не оновлювати)**, повторіть кроки 3–4, щоб встановити дату і час.
- **6** Повторіть кроки 3–4, щоб вибрати **[YES] (ТАК)** і підтримувати з'єднання з мережею.
- **7** Повторіть кроки 3–4, щоб вибрати регіон WI AN.
	- Радіо починає автоматично шукати бездротові мережі.
	- З'явиться список доступних мереж Wi-Fi.
- **8** Повторіть кроки 3–4, щоб вибрати мережу Wi-Fi.

**9** Натисніть **регулятор SELECT**, щоб вибрати варіант з'єднання з бездротовим маршрутизатором.

WPS Setup

Push WPS button<br>at the other end

- <span id="page-8-0"></span>• **[Push Button] (Натискання кнопки)**: виберіть цей параметр, якщо ваш бездротовий маршрутизатор підтримує спосіб налаштування WPS і PBC. Вам буде запропоновано натиснути кнопку підключення на маршрутизаторі, а потім натиснути **OK**, щоб продовжити.
- **[Pin] (ПІН)**: виберіть цей параметр, якщо ваш бездротовий маршрутизатор підтримує спосіб налаштування WPS і встановлення ПІН-коду. Радіо генерує 8-значний код, який можна ввести в маршрутизатор.
- **[Skip WPS] (Пропустити WPS):** виберіть цей параметр, якщо ваш бездротовий маршрутизатор не підтримує WPS. Вам буде запропоновано ввести ключ для вашої мережі Wi-Fi

**10** Як зазначено на панелі дисплея, натисніть кнопку WPS або введіть ПІН-код на бездротовому маршрутизаторі або введіть ключ для підключення до мережі (показані параметри залежать від типу мережі й використовуваного захисту мережі).

> Щоб вибрати символ під час введення ключа мережі, поверніть **регулятор SELECT**, а потім натисніть **регулятор SELECT**, щоб підтвердити.

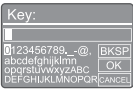

- • Щоб скасувати, поверніть **регулятор SELECT** і виберіть **[CANCEL] (Скасувати)**.
- Щоб підтвердити введений запис, поверніть **регулятор SELECT** і виберіть **[OK]**.
- Щоб видалити запис, поверніть **регулятор SELECT** і виберіть **[BKSP]**.
- Щоб вийти, натисніть кнопку  $\widehat{\mathfrak{m}}$ .
- Якщо мережеве підключення встановлено, показується **[Connected] (З'єднано)**.

**11** Коли з'явиться [Setup wizard completed] **(Майстер установки завершено)**, натисніть **OK** щоб вийти з налаштувань.

### **Ж** Порада

- Для деяких маршрутизаторів Wi-Fi можливо потрібно утримувати кнопку WPS, щоб під'єднатися до Wi-Fi. Щоб дізнатися більше, див. посібник користувача певних маршрутизаторів.
- Щоб знову запустити майстра налаштувань, виберіть **[System settings] (Параметри системи)**  > **[Setup wizard] (Майстер налаштування)** меню (див. розділ «**Використання меню налаштувань системи**»).

## **Увімкнення**

- Натисніть Ф.
	- Радіо перемикається на останнє вибране джерело.

#### **Перемикання в режим очікування**

- Натисніть Ф знову.
	- Панель дисплея затемнюється.
	- Показуються час і дата (якщо налаштовано).

#### **Примітка**

Якщо система бездіє протягом 15 хвилин, радіо автоматично перемикається в режим очікування.

## <span id="page-9-0"></span>**4 Прослуховування інтернет-радіо**

Радіо може відтворювати тисячі радіостанцій і подкастів з усього світу через з'єднання з інтернетом.

## **Використання меню в режимі інтернет-радіо**

Після з'єднання з Інтернетом ви побачите станції, що показуються в списку. Виберіть одну, щоб почати мовлення.

#### **Примітка**

Переконайтеся, що ваша домашня мережа Wi-Fi увімкнена. Щоб покращити прийом сигналу Wi-Fi, поверніть і налаштуйте положення Wi-Fi-антени.

**1** Натисніть **SOURCE** кілька разів, щоб вибрати **[Internet radio] (Інтернет-радіо)**.

- Радіо спочатку з'єднується з попередньо мережею, а потім налаштовується на останню інтернетрадіостанцію, яку ви прослуховували.
- Якщо до того не було встановлено з'єднання з мережею, радіостанція автоматично починає пошук бездротових мереж (див. розділ **«Початок роботи»** > **«Виконання початкового налаштування»** або **«Використання меню налаштувань системи»** > **«Налаштування параметрів мережі»**, щоб встановити мережеве з'єднання).
- **2** Натисніть **MENU**, щоб увійти <sup>в</sup> меню.
- **3** Поверніть **регулятор SELECT**, щоб прокрутити параметри меню:

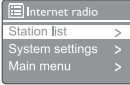

• **[Station list] (Список станцій)**: налаштуватися на будь-які доступні інтернет-радіостанції.

- **[System settings] (Параметри системи)**: настроювання параметрів системи (один і той самий пункт меню для всіх режимів роботи). Див. розділ «**Використання меню налаштувань системи**», щоб дізнатися більше).
- **[Main menu] (Головне меню)**: доступ до головного меню (один і той самий пункт меню для всіх режимів роботи). Див. розділ «**Використання головного меню**», щоб дізнатися більше).
- **4** Щоб вибрати потрібний параметр, натисніть **регулятор SELECT**.
- **5** Повторіть кроки 3–4, якщо будь-який додатковий параметр доступний під одним параметром.
	- Щоб повернутися в попереднє меню, натисніть <del>*С*М</del>

#### **[Station list] (Список станцій)**

- • **[Stations] (Станції)**:
	- **[History] (Історія)**: перегляд інтернетрадіостанцій за **історією**.
	- **[Search] (Пошук)**: пошук радіо станціями. Щоб знайти, поверніть **регулятор SELECT** і введіть ключове слово, вибравши символи, а потім натисніть **регулятор SELECT**, щоб продовжити.
	- **[Location] (Розташування)**: перегляд інтернет-радіостанцій за місцем розташування.
	- **[Popular] (Популярне)**: налаштуйтеся на найпопулярніші інтернет-станції.
	- • **[Discover] (Огляд): налаштуйтеся, щоб виявити список інтернет-радіо.**

### **Ж** Порада

- Дотримуйтесь інструкцій на www.wifiradio-frontier. com, щоб синхронізувати свої улюблені станції з іншими Wi-Fi-радіо.
- • Наведений код доступу діє тільки протягом декількох хвилин. Якщо ви не зареєструєте своє радіо протягом цього часу, вам потрібно повторити описані вище кроки, щоб отримати новий код доступу й повторити спробу.

## <span id="page-10-0"></span>**Збереження інтернетрадіостанцій**

#### **Примітка**

- Ви можете зберігати й змінювати максимально від 10 до 20 інтернет-радіостанцій.
- **1**<sup>У</sup> режимі інтернет-радіо налаштуйтеся на інтернет-радіостанцію.
- **2** Натисніть кілька разів та утримуйте **PRESET** протягом двох секунд.
	- З'явиться список попередньо встановлених станцій.
- **3** Поверніть **регулятор SELECT**, щоб вибрати попередньо встановлений номер.
- **4** Натисніть **регулятор SELECT**, щоб підтвердити.
	- **[Preset stored] (Попередньо збережене)** показується.
	- Станція зберігається в обраному положенні.

## **Вибір попередньо встановленої інтернетрадіостанції**

У режимі інтернет-радіо.

- **1** Натисніть **PRESET**.
- **2** Поверніть **регулятор SELECT**, щоб вибрати номер.
- **3** Натисніть **регулятор SELECT**, щоб підтвердити.

## **Показ інформації інтернет-радіо**

Під час прослуховування інтернет-радіо натисніть кілька разів та утримуйте кнопку,  $\omega$ , щоб прокрутити до подальшої інформації (за наявності):

- Опис станції
- Жанр і розташування станції
- Кодек і частота дискретизації
- Буфер відтворення
- Дата

#### **Примітка**

- Якщо протягом 15 секунд не натиснути жодної кнопки, меню закривається.
- • Списки станцій і підменю залежать від розташування й можуть інколи змінюватися.

## <span id="page-11-0"></span>**5 Прослуховування подкастів**

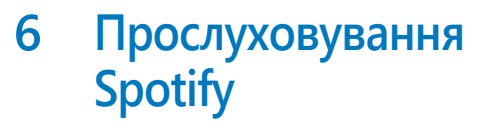

**1** Натисніть **FI SOURCE** кілька разів, щоб вибрати **[Podcasts] (Подкасти)**.

- **2** Натисніть **MENU**, щоб увійти <sup>в</sup> меню.
- **3** Поверніть **регулятор SELECT**, щоб прокрутити параметри меню:
- **4** Щоб вибрати потрібний параметр, натисніть **регулятор SELECT**.
- **5** Повторіть кроки 3–4, якщо будь-який додатковий параметр доступний під одним параметром.
	- Щоб повернутися в попереднє меню, натисніть  $\Omega$ .

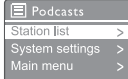

#### Використовуйте свій телефон, планшет або комп'ютер як пульт дистанційного керування для Spotify.

Перейдіть на [spotify.com/connect,](spotify.com/connect) щоб дізнатися, як

На програмне забезпечення Spotify поширюються умови сторонніх ліцензій, які можна переглянути тут: <www.spotify.com/connect/third-party-licenses.>

## <span id="page-12-0"></span>**7 Прослуховування DAB-радіо**

## **Про DAB**

Про цифрове радіомовлення (DAB) DAB (Digital Audio Broadcasting) – це новий спосіб радіомовлення через мережу наземних передавачів. Завдяки йому слухачі отримують більший вибір та мовлення в кришталево чистій якості звуку без тріску.

- Технологія дозволяє приймачу фіксуватися на найсильнішому сигналі, який він може знайти.
- У випадку цифрових станцій DAB немає частот для запам'ятовування, а налаштування відбувається за назвою станції, тому немає інтерференції під час руху.

Що таке мультиплекс?

Цифрове радіо працює з одним блоком частот, який називається мультиплекс. Кожен мультиплекс працює в межах частотного спектру, як-от смуга III для трансляцій DAB. МОВНИКИ DAB І DLS

Кожен мовник DAB (або мультиплексний оператор) також надає служби текстових і звукових даних. Деякі програми підтримують динамічні сегменти міток (DLS). Це дані, які ви можете прочитати через прокручування тексту на дисплеї DAB-радіо. Деякі станції передають останні новини, інформацію про рух і погоду, дані про поточну трансляцію, адреси веб-сайтів та номери телефонів.

Щоб дізнатися більше про цифрове радіопокриття та служби, перейдіть на: <www.drdb.org>.

## **Налаштування на DABрадіостанцій**

Коли ви вперше виберете режим радіо DAB або якщо список станцій порожній, радіо автоматично виконує повне сканування.

- Натисніть **SOURCE** кілька разів, щоб вибрати **[DAB radio]**.
	- **[Scanning] (Сканування)** показується.
	- Радіо сканує і зберігає всі радіостанції DAB автоматично, а потім транслює першу доступну станцію.
	- Радіоприймач запам'ятовує список станцій. Коли ви наступного разу вмикаєте радіо, сканування станцій не відбувається.

#### **Налаштування на станцію зі списку доступних станцій:**

• У режимі DAB поверніть **регулятор SELECT**, щоб пересуватися доступними станціями DAB.

### **Порада**

Станції інколи можуть змінюватися. Щоб оновити список станцій, виберіть меню **[Scan] (Сканування)**, щоб виконати повне сканування.

## **Збереження DABрадіостанцій**

#### **Примітка**

Ви можете зберігати й змінювати максимально від 10 до 20 DAB-радіостанцій.

- **1** <sup>У</sup> режимі DAB налаштуйтеся на радіостанцію DAB.
- **2** Натисніть кілька разів та утримуйте **PRESET** протягом двох секунд.
	- З'явиться список попередньо встановлених станцій.
- **3** Поверніть **регулятор SELECT**, щоб вибрати попередньо встановлений номер.
- <span id="page-13-0"></span>
- **4** Натисніть **регулятор SELECT**, щоб підтвердити.
	- **[Preset stored] (Попередньо збережене)** показується
	- Станція зберігається в обраному положенні.

## **Вибір попередньо встановленої DABрадіостанції**

У DAB-режимі ви маєте два способи вибрати попередньо встановлену радіостанцію.

#### **Варіант А:**

- **1** Натисніть **PRESET**.
- **2** Поверніть **регулятор SELECT**, щоб вибрати номер.
- **3** Натисніть **регулятор SELECT**, щоб підтвердити.

#### **Варіант Б:**

Натисніть  $\blacktriangleleft$  /  $\blacktriangleright$   $\blacktriangleright$   $\blacktriangleright$   $\blacktriangleright$   $\blacktriangleright$   $\blacktriangleright$  перейти до попередньої/наступної попередньо встановленої станції.

## **Використання меню в режимі DAB**

- **1**<sup>У</sup> режимі DAB натисніть **MENU**, щоб увійти в меню DAB.
- **2** Поверніть **регулятор SELECT**, щоб прокрутити параметри меню:

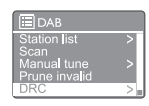

- **IStation list1 (Список станцій)**: показ всіх DAB-радіостанцій. Якщо станцію не знайдено, радіо починає сканувати станції DAB і додавати їх у список станцій.
- **[Scan] (Сканування)**: сканування і зберігання всіх доступних DABрадіостанцій.
- **[Manual tune] (Налаштування вручну)**: налаштування вручну на певний канал/частоту й додавання його в список станцій.
- **[Prune invalid] (Видалення недійсних)**: видалення всіх недійсних станцій зі списку.
- • **[DRC] (Компресія динамічного діапазону)**: стиснення динамічного діапазону сигналу, тобто гучність тихих звуків збільшується, а гучних зменшується.
- **[Station order] (Порядок станцій)**: визначення порядку розташування станцій під час прокручування списку станцій.
- **[System settings] (Параметри системи)**: налаштування параметрів системи (див. розділ «**Використання меню налаштувань системи**»).
- **[Main menu] (Головне меню)**: доступ до головного меню (див. розділ «**Використання головного меню**»).
- **3** Щоб вибрати потрібний параметр, натисніть

**регулятор SELECT**.

- **4** Повторіть кроки 2–3, якщо <sup>в</sup> одному <sup>з</sup> варіантів є якийсь додатковий параметр.
	- Щоб повернутися в попереднє меню, натисніть  $\boldsymbol{\hat{\omega}}$ .

#### <span id="page-14-0"></span>**[Prune invalid] (Видалення недійсних)**

- • **[YES] (ТАК)** : видалення всіх недійсних станцій зі списку.
- **[NO] (HI)**: повернення до попереднього меню.

#### **[DRC] (Компресія динамічного діапазону)**

- **[DRC high] (Висока компресія динамічного діапазону)** : увімкнення DRC на високому рівні (стандартний параметр рекомендований для шумного середовища).
- • **[DRC low] (Низька компресія динамічного діапазону)** : увімкнення DRC на низькому рівні.
- • **[DRC off] (Компресію динамічного діапазону вимкнено)** : вимкнення DRC.

#### **[Station order] (Порядок станцій)**

- • **[Alphanumeric] (Алфавітноцифровий)**: розташування станцій в алфавітному порядку (стандартне налаштування)
- **[Ensemble] (Ансамбль)**: список груп станцій, які транслюються разом в одному ансамблі (напр., Бі-бі-сі або місцеві станції Південного Уельсу).
- **[Valid] (Дійсні)**: спочатку перераховано дійсні станції, а потім станції поза ефіром.

#### **Примітка**

Якщо протягом 15 секунд не натиснути жодної кнопки, меню закривається.

## **Показ інформації DAB**

Під час прослуховування DAB-радіо натисніть кілька разів та утримуйте  $\mathcal{C}$ , щоб прокрутити до подальшої інформації (за наявності):

- Назва станції
- $\rightarrow$  Динамічний сегмент мітки (DLS)
- Потужність сигналу
- Тип програми (PTY)
- Назва ансамблю
- Частота
- Частота помилок сигналу
- Швидкість передачі даних і стан звуку
- Кодек
- Час і дата

## <span id="page-15-0"></span>**8 Прослуховування FM-радіо**

## **Налаштування FMрадіостанцій**

- **1** Натисніть **SOURCE** кілька разів, щоб вибрати **[FM radio] (FM-радіо)**.
- $2$  Натисніть кілька разів та утримуйте  $\blacktriangleright$   $\blacktriangleright$   $\blacktriangleright$ протягом двох секунд.
	- Радіо автоматично налаштовується на FM-станцію з найсильнішим сигналом.
- **3** Повторіть крок 4, щоб налаштуватися на інші радіостанції.

#### **Налаштування на станцію вручну:**

• У режимі FM-тюнера натисніть / , щоб вибрати частоту.

## **Збереження FMрадіостанцій**

#### **Примітка** Ви можете зберегти до 20 FM-радіостанцій. **1** <sup>У</sup> FM-режимі налаштуйтеся на FMрадіостанцію. **2** Натисніть кілька разів та утримуйте **PRESET** протягом двох секунд. З'явиться список попередньо встановлених станцій. **3** Поверніть **регулятор SELECT**, щоб вибрати попередньо встановлений номер. **4** Натисніть **регулятор SELECT**, щоб підтвердити. **[Preset stored] (Попередньо збережене)** показується. Станція зберігається в обраному положенні.

## **Ж** Порада

• Щоб видалити попередньо збережену станцію, збережіть натомість іншу

## **Вибір попередньо встановленої FMрадіостанції**

У FM-режимі ви маєте два способи вибрати попередньо встановлену радіостанцію.

#### **Варіант А:**

- **1** Натисніть **PRESET**.
- **2** Поверніть **регулятор SELECT**, щоб вибрати номер.
- **3** Натисніть **регулятор SELECT**, щоб підтвердити.

#### **Варіант Б:**

• Натисніть / , щоб перейти до попередньої/наступної попередньо встановленої станції.

## <span id="page-16-0"></span>**Використання меню в режимі FM**

- **1**<sup>У</sup> режимі FM натисніть **MENU**, щоб увійти в меню FM.
- **2** Поверніть **регулятор SELECT**, щоб прокрутити параметри меню:

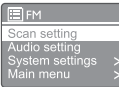

- • **[Scan setting] (Налаштування сканування)**
- **[Audio setting] (Налаштування звуку)**
- **[System settings] (Параметри системи)**: налаштування параметрів системи (див. розділ «**Використання меню налаштувань системи**»).
- **[Main menu] (Головне меню)**: доступ до головного меню (див. розділ

«**Використання головного меню**»).

**3** Щоб вибрати потрібний параметр, натисніть **регулятор SELECT**.

**4** Повторіть кроки 2–3, якщо <sup>в</sup> одному <sup>з</sup> варіантів є якийсь додатковий параметр.

> Щоб повернутися в попереднє меню, натисніть .

#### **[Scan setting] (Налаштування сканування)**

- **[Strong stations only?]–[YES] (Тільки станції з потужним сигналом? – ТАК)**: сканування тільки FM-радіостанцій з потужним сигналом.
- **[Strong stations only?]–[NO] (Тільки станції з потужним сигналом? – НІ)**: сканування всіх доступних FM-радіостанцій.

#### **[Audio setting] (Налаштування звуку)**

- **[Listen in Mono only?]-[YES] (Прослуховувати тільки в моно? – ТАК)**: вибір мономовлення.
- [Listen in Mono only?]-[NO] **(Прослуховувати тільки в моно? – НІ)**: вибір стереомовлення.

#### **Примітка**

Якщо протягом 15 секунд не натиснути жодної кнопки, меню закривається.

## **Показ інформації RDS**

RDS (Radio Data System – система радіотрансляції даних) – це служба, за допомогою якої FM-станції можуть показувати додаткову інформацію.

Під час прослуховування FM-станції із сигналом RDS показується значок RDS і назва станції.

- **1** Налаштуйтеся на станцію RDS.
- **2** Натисніть кілька разів та утримуйте  $\hat{\omega}$ , щоб прокрутити до подальшої інформації (за наявності):
	- Назва станції
	- Радіотекстові повідомлення
	- Тип програми
	- Частота
	- Дата

## <span id="page-17-0"></span>**9 Використання меню налаштувань системи**

- **1** У робочому режимі натисніть  $\hat{\mathbf{u}}$ , щоб увійти в меню.
- **2** Поверніть **регулятор SELECT** кілька разів, щоб вибрати **[System settings] (Параметри системи)**.
- **3** Натисніть **регулятор SELECT**, щоб підтвердити.
- **4** Повторіть кроки 2–3, щоб вибрати параметр.

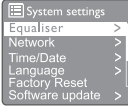

- • **[Equaliser] (Еквалайзер): вибір режиму еквалайзера.**
- **[Network] (Мережа)**: встановлення мережевого підключення.
- **[Time/Date] (Час/дата)**: встановлення часу й дати.
- **[Language] (Мова)**: вибір мови системи
- **[Factory Reset] (Скидання налаштувань)**: скидання радіо до стандартних заводських налаштувань.
- **[Software update] (Оновлення програмного забезпечення)**: перевірка інформації про оновлення програмного забезпечення.
- • **[Setup wizard] (Майстер налаштування)**: інструкції щодо початкового налаштування.
- **[Info] (Інформація)**: перегляд версії програмного забезпечення.
- **[Privacy policy] (Політика конфіденційності): перегляд положення про конфіденційність.**
- • **[Backlight] (Підсвічування)**: налаштування параметрів підсвічування.

#### **Примітка**

Якщо протягом 15 секунд не натиснути жодної кнопки, меню закривається

## **Налаштування параметрів мережі**

- **1** Виберіть **[System settings] (Параметри системи)** > **[Network] (Мережа)**.
- **2** Поверніть **регулятор SELECT**, щоб вибрати параметр або підпараметр, а потім натисніть **регулятор SELECT**, щоб підтвердити.
	- **[Network wizard] (Майстер мережі)**: встановлення з'єднання з мережею.
	- **[PBC Wlan setup] (Налаштування PBC WLAN)**: виберіть цей параметр, якщо ваш бездротовий маршрутизатор підтримує спосіб налаштування WPS і PBC.
	- **[View settings] (Перегляд налаштувань)**: перегляд поточної інформації про мережу.
	- • **[Manual settings] (Налаштування вручну)**:
		- **[DHCP enable] (Увімкнути DHCP):** автоматичне призначення IPадреси.
		- **[DHCP disable] (Вимкнути DHCP):** призначення IP-адреси вручну.
	- **[NetRemote PIN Setup] (Налаштування ПІН-коду NetRemote): налаштування пароля NetRemote.**
	- • **[Network profile] (Профіль мережі)**: показ списку мереж, які запам'ятовує радіо.
	- **[Clear network settings] (Очистити налаштування мережі): очищення параметрів мережі.**
	- **[Keep network connected?] (Підтримувати з'єднання з мережею?)**: підтримка з'єднання з мережею.

## **Встановлення дати/часу**

- **1** Виберіть **[System settings] (Параметри системи)** > **[Time/Date] (Час/дата)**.
- **2** Поверніть **регулятор SELECT**, щоб вибрати параметр або підпараметр, а потім натисніть **регулятор SELECT**, щоб підтвердити.

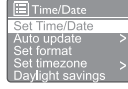

- **[Set Time/Date] (Встановити дату/час):** встановлення часу й дати.
- **[Auto update] (Автоматичне оновлення):**
- <span id="page-18-0"></span>**[Update from DAB] (Оновлювати через DAB)**: синхронізація часу зі станціями DAB.
- **[Update from FM] (Оновлювати через FM)**: синхронізація часу з FM-станціями.
- **[Update from Network] (Оновлювати через мережу)**: синхронізація часу з інтернет-радіостанціями.
- • **[No update] (Не оновлювати)**: вимкнути синхронізацію часу.
- **[Set format] (Вибір формату)**: виберіть 12або 24-годинний формат часу.
- **[Set timezone] (Вибір часового поясу)**: вибір часового поясу.
- • **[Daylight savings] (Перехід на літній час)**: увімкнення або вимкнення літнього часу.

#### **Примітка**

Якшо час оновлюється через DAB або FM, це не впливає на опцію переходу на літній час. Якщо час оновлюється через мережу, виберіть часовий пояс.

### **Налаштування мови системи**

- **1** Виберіть **[System settings] (Параметри системи)** > **[Language] (Мова)**. Буде показано список мов.
- **2** Поверніть **регулятор SELECT**, щоб вибрати мову системи, а потім натисніть кнопку **регулятор SELECT**, щоб підтвердити.

### **Скидання налаштувань**

- **1** Виберіть **[System settings] (Параметри системи)** > **[Factory Reset] (Скидання налаштувань)**.
- **2** Поверніть **регулятор SELECT**, щоб вибрати параметр, а потім натисніть **регулятор SELECT**, щоб підтвердити.
	- **[Yes] (Так)**: скидання радіо до стандартних заводських налаштувань.
	- **[NO] (HI)**: повернення до попереднього меню.

### **Перегляд інформації про оновлення програмного забезпечення**

**1** Виберіть **[System settings] (Параметри системи)** > **[Software update] (Оновлення програмного забезпечення)**.

- **2** Поверніть **регулятор SELECT**, щоб вибрати параметр або підпараметр, а потім натисніть **регулятор SELECT**, щоб підтвердити.
	- **[Auto-check setting] (Налаштування автоматичної перевірки)**: вибір регулярної перевірки на наявність нових версій програмного забезпечення.
	- **[Check now] (Перевірити)**: негайна перевірка на наявність нових версій програмного забезпечення.

#### **Примітка**

Якщо радіо виявить, що доступне нове програмне забезпечення, воно запитує, чи хочете ви встановити оновлення. Якщо ви згодні, нове програмне забезпечення буде завантажено і встановлено.

Перед оновленням програмного забезпечення переконайтеся, що радіоприймач підключений до стабільного мережевого джерела живлення. Вимкнення живлення під час оновлення програмного забезпечення може призвести до пошкодження пристрою.

### **Як дізнатися версію програмного забезпечення**

- • Виберіть **[System settings] (Параметри системи)** > **[lnfo] (Інформація)**.
	- Показується поточна версія програмного забезпечення.

### **Налаштування параметрів підсвічування.**

- **1** Виберіть **[System settings] (Параметри системи)** > **[Backlight] (Підсвічування)**.
- **2** Поверніть **регулятор SELECT**, щоб вибрати параметр або підпараметр, а потім натисніть **регулятор SELECT**, щоб підтвердити.
	- **[Timeout] (Таймаут)**: вибір періоду очікування для підсвічування дисплея.
	- **[On level] (На одному рівні)**: вибір рівня яскравості для підсвічування.
	- **[Dim level] (Тьмяно)**: вибір рівня яскравості дисплея з-поміж середнього, низького і вимкнено.

## <span id="page-19-0"></span>**10 Використання головного меню**

- **1** У робочому режимі натисніть  $\hat{\mathbf{u}}$ , щоб увійти у верхнє меню.
- **2** Поверніть **регулятор SELECT** кілька разів, щоб вибрати **[Main menu] (Головне меню)**.
- **3** Натисніть **регулятор SELECT**, щоб підтвердити.
- **4** Повторіть кроки 2–3, щоб вибрати параметр.
	- **[Internet radio] (Інтернет-радіо)**: вибір режиму інтернет-радіо.
	- • **[Podcasts] (Подкасти)**: **вибір режиму подкастів і радіо.**
	- **[Spotify]: вибір режиму Spotify.**
	- **[DAB]**: вибір режиму DAB.
	- **[FM]**: вибір режиму FM.
	- **[Bluetooth]: вибір режиму Bluetooth.**
	- **[Sleep] (Сон)**: налаштування таймера сну.
	- **[Alarms] (Будильники)**: встановлення таймера будильника.
	- **[System settings] (Параметри системи)**: налаштування параметрів системи (див. розділ «**Використання меню налаштувань системи**»).

#### **Примітка**

- Якщо протягом 15 секунд не натиснути жодної кнопки, меню закривається.
- • Виможете також натиснути **SOURCE**, щоб вибрати режим: **Інтернет-радіо**, **подкасти**, **Spotify**, **DABрадіо**, **FM-радіо або Bluetooth**.

## **Налаштування годинника і будильника**

#### **Примітка**

- Ви можете встановити два будильники на різний час.
- Щоб будильник працював нормально, переконайтеся, що годинник встановлено правильно.
- **1** Виберіть **[Main menu] (Головне меню)** <sup>&</sup>gt; **[Alarms] (Будильники)**.
	- Якщо годинник не встановлено, з'явиться повідомлення з пропозицією встановити годинник.
- **2** Натисніть **OK**, щоб продовжити.
	- Цифра дня блимає.
- **3** Поверніть **регулятор SELECT**, щоб вибрати день, натисніть кнопку **регулятор SELECT**, щоб підтвердити.
	- Цифра місяця блимає.
- **4** Повторіть крок 3, щоб відповідно встановити місяць, рік і час.
	- Буде показано параметри **[Alarm 1:off [00:00]]** та **[Alarm 2:off [00:00]]**.

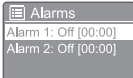

- **5** Повторіть крок 3, щоб вибрати **[Alarm 1:off [00:00]]** > **[Enable:] [Off]**.
- **6** Повторіть крок 3, щоб увімкнути або вимкнути таймер будильника.
	- **[Off] (Вимк.)**: вимкнення таймера будильника.
	- • **[Daily] (Щодня)**: будильник дзвонить кожен день.
	- **[Once] (Один раз)**: сигнал будильника звучить тільки один раз.
	- **[Weekends] (Вихідні)**: будильник звучить щосуботи і щонеділі.
	- **[Weekdays] (Будні)**: будильник звучить щодня з понеділка по п'ятницю.
- **7** Повторіть крок 3, щоб вибрати **[time] (час)**, а потім встановити час будильника.
- <span id="page-20-0"></span>**8** Повторіть крок 3, щоб вибрати **[mode] (режим)**, а потім встановіть джерело сигналу будильника.
	- **[Buzzer] (Сирена)**: вибір сирени як джерела сигналу будильника.
	- **[Internet radio] (Інтернет-радіо)**: вибір останньої прослуханої інтернетрадіостанції як джерела сигналу будильника.
	- **[DAB]**: вибір останньої прослуханої DAB-радіостанції як джерела сигналу будильника.
	- **[FM]**: вибір останньої прослуханої FM-радіостанції як джерела сигналу будильника.

**9** Повторіть крок 3, щоб вибрати **[preset] (попередньо встановлені)**, а потім виберіть останню прослухану станцію або встановлену радіостанцію як джерело сигналу будильника.

- **10** Повторіть крок 3, щоб вибрати **[Volume:] (Гучність)**, а потім встановіть гучність будильника.
- **11** Повторіть крок 3, щоб вибрати **[Save] (Зберегти)**.
	- Будильник 1 встановлено.
- **12** Повторіть кроки 5–11, щоб налаштувати будильник 2.

#### **Примітка**

- • Коли будильник увімкнено, показується значок будильника 1 або будильника 2. Щоб вимкнути сигнал будильника, натисніть Ф на радіо.
- • Ви також можете перейти в **[System settings] (Параметри системи)** > **[Time/Date] (Час/ дата)**, щоб встановити час і дату (див. розділ «**Використання меню налаштувань системи**» > «**Встановити дату/час**»).

### **Налаштування таймера сну**

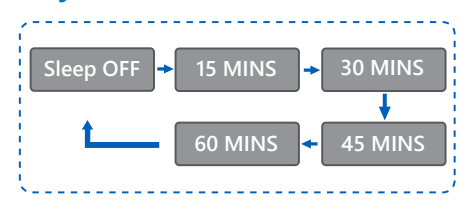

**1** Виберіть **[Main menu] (Головне меню)** <sup>&</sup>gt; **[Sleep] (Сон)**.

- **2** Натисніть <sup>і</sup> поверніть **регулятор SELECT**, щоб вибрати період таймера сну (у хвилинах).
	- Коли з'явиться **[Sleep OFF] (Сон вимк.)**, таймер сну вимкнено.

## <span id="page-21-0"></span>**11 Інші функції**

### **Відтворення аудіо через Bluetooth**

- **1** Натисніть **SOURCE** кілька разів, щоб вибрати **[Bluetooth]**.
- **2** Натисніть **MENU**, щоб увійти в меню.
- **3** Поверніть **регулятор SELECT**, щоб прокрутити параметри меню:
	- Виберіть у меню параметр з'єднання й натисніть **регулятор SELECT**, щоб виявити наявні пристрої Bluetooth: Під'єднайте пристрій до: Philips TAPR802, миготливий значок Bluetooth означає пошук стану з'єднання.
	- На пристрої Bluetooth увімкніть функцію Bluetooth і виконайте пошук з'єднаних пристроїв Bluetooth.
	- Виберіть [Philips TAPR802], що показується на пристрої, для з'єднання.
	- Після успішного з'єднання на дисплеї з'явиться напис connected і значок Bluetooth світитиметься постійно.
- **4** Щоб вибрати потрібний параметр, натисніть **регулятор SELECT**.
- **5** Повторіть кроки 3–4, якщо будь-який додатковий параметр доступний під одним параметром.
	- Щоб повернутися в попереднє меню, натисніть  $\mathcal{C}$ .

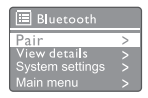

## **Регулювання гучності**

Під час відтворення натисніть кілька разів **+ VOL -**, щоб відрегулювати гучність.

### **Вимикання звуку**

Під час відтворення музики натисніть кнопку Mute, щоб вимкнути або відновити звук.

## <span id="page-22-0"></span>**12 Інформація про виріб**

## **Технічні характеристики**

#### **Підсилювач**

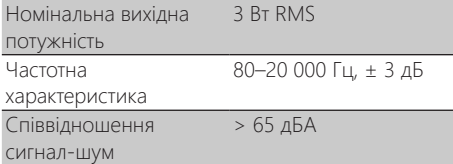

#### **Wi-Fi**

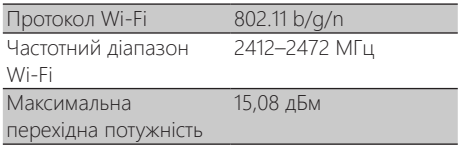

#### **Тюнер**

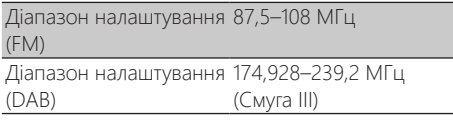

#### **Динамік**

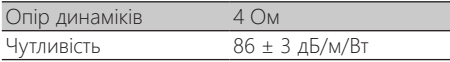

#### **Bluetooth**

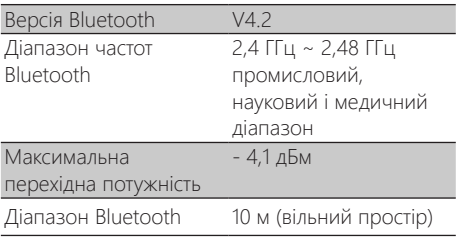

#### **Загальна інформація**

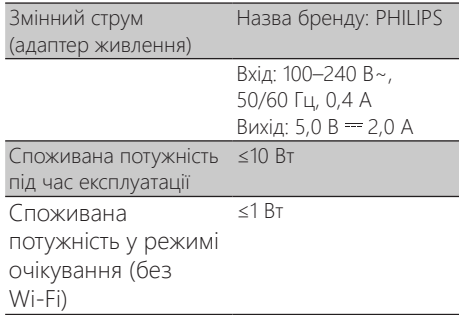

#### **Габарити**

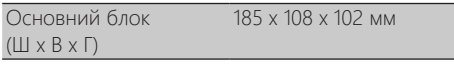

#### **Вага**

Основний блок 0,78 кг

## <span id="page-23-0"></span>**13 Усунення несправностей**

#### **Попередження**

Ніколи не знімайте корпус цього пристрою.

Щоб зберегти гарантію, ніколи не намагайтеся відремонтувати систему самостійно.

Якщо у вас виникли проблеми під час використання цього пристрою, перш ніж звернутися в сервіс, перевірте такі пункти. Якщо проблему не вдається вирішити, перейдіть на веб-сторінку компанії Philips [\(www.philips.com/support\)](www.philips.com/support). У разі звернення у Philips переконайтеся, що пристрій, номер моделі та серійний номер під рукою.

#### **Немає живлення**

- Перевірте, чи вилку живлення змінного струму радіогодинника підключено правильно.
- • Перевірте наявність живлення в розетці.

#### **Немає звуку або поганий звук**

- • Відрегулюйте гучність.
- • Перевірте, чи звук радіо не вимкнено або радіостанція ще завантажується.
- • Повністю витягніть радіоантену й відрегулюйте її положення.
- • Тримайте радіо подалі від інших електронних пристроїв, щоб уникнути перешкод.
- Перевірте з'єднання з мережею Wi-Fi.
- Поверніть і відрегулюйте положення антени Wi-Fi.

#### **Виріб не працює**

- Від'єднайте та під'єднайте штекер змінного струму, після чого увімкніть радіо знову.
- Перевірте, чи радіо не перебуває в режимі очікування. Якщо так, увімкніть радіо.

#### **Поганий радіосигнал**

- Тримайте радіо подалі від інших електронних пристроїв, щоб уникнути перешкод.
- Повністю витягніть радіоантену й відрегулюйте її положення.

Перевірте з'єднання з мережею Wi-Fi. Поверніть і відрегулюйте положення антени Wi-Fi.

#### **Недостатній рівень сигналу Wi-Fi**

- Перевірте відстань між маршрутизатором і радіо.
- Поверніть і відрегулюйте положення антени Wi-Fi.

#### **Не вдається під'єднатися до мережі Wi-Fi**

- Перевірте, чи ваш бездротовий маршрутизатор не вимкнено.
- Перевірте, чи ваш бездротовий маршрутизатор підтримує WPS. Використовуйте правильний метод налаштування (PBC або PIN), щоб під'єднати до радіо маршрутизатор з підтримкою WPS. За потреби перегляньте посібник користувача бездротового маршрутизатора, щоб налаштувати з'єднання Wi-Fi.
- Повторно налаштуйте параметри Wi-Fi (див. «**Початок роботи**» > «**Виконання початкового налаштування**» і «**Використання меню налаштувань системи**» > «**Налаштування параметрів мережі** »).

#### **Деякі станції іноді не працюють**

- Деякі станції підтримують лише обмежену кількість слухачів. Спробуйте ще раз через кілька хвилин, і ви зможете прослуховувати радіо.
- Немає трансляції станції. Повторіть спробу пізніше.

#### **Деякі станції зникають зі списку станцій**

Коли станція припиняє мовлення в інтернеті, її буде видалено зі списку. Радіо постійно перевірятиме, чи станція в ефірі. Якщо вона відновить мовлення, її буде повернено у список станцій.

#### **Будильник не працює**

Налаштуйте годинник/будильник належним чином.

## <span id="page-24-0"></span>**14 Примітка**

Будь-які зміни або модифікації цього пристрою, не схвалені компанією **MMD Hong Kong Holding Limited**, можуть призвести до анулювання повноважень користувача на роботу з обладнанням.

## **Відповідність**

 $\epsilon$ 

Цим самим **MMD Hong Kong Holding Limited** заявляє, що цей виріб відповідає основним вимогам та іншим відповідним положенням Директиви **2014/53/EU**. Ви можете знайти Заяву про відповідність на [www.philips.com/support](www.philips.com/ support).

#### **Турбота про навколишнє середовище**

**Утилізація старого виробу й акумулятора** 

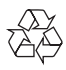

Цей виріб сконструйовано і виготовлено з високоякісних матеріалів і компонентів, що підлягають переробці й вторинному використанню.

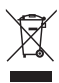

Цей символ на продукті означає, що на виріб поширюються умови Європейської директиви 2012/19/EU.

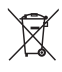

Цей символ означає, що виріб містить акумулятори, на які поширюється Європейська директива 2013/56/EU, які не можна утилізовувати разом зі звичайними побутовими відходами.

Дізнайтеся про місцеву систему роздільного збору відходів для електронних і електричних виробів, а також акумуляторів. Дотримуйтеся

місцевих правил і ніколи не викидайте виріб і акумулятори зі звичайними побутовими відходами. Належна утилізація старих виробів та акумуляторів допоможе запобігти негативному впливу на навколишнє середовище та здоров'я людей.

#### **Витягнення одноразових акумуляторів**

Щоб витягнути одноразові акумулятори, див. розділ встановлення акумуляторів.

#### **Екологічна інформація**

Усе зайве пакування не використовувалося. Ми намагалися зробити упаковку, яку легко розділити на три матеріали: картон (коробка), пінополістерол (захист від ударів) і поліетилен (мішки, захисний пінопластовий лист.)

Ваша система складається з матеріалів, які можуть бути перероблені спеціалізованими підприємствами і використані вдруге. Будь ласка, дотримуйтеся місцевих правил утилізації пакувальних матеріалів, старих акумуляторів і обладнання.

### **Повідомлення про товарний знак**

## **& Bluetooth**®

The Bluetooth® – логотип і словесний торговий знак є зареєстрованими товарними знаками, що належать Bluetooth SIG, Inc., компанія **MMD Hong Kong Holding Limited** використовує такі знаки за ліцензією. Інші товарні знаки і торгові найменування належать їхнім відповідним власникам.

#### **Символ обладнання Класу II**

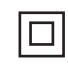

Цей символ означає, що пристрій має подвійну систему ізоляції.

На програмне забезпечення Spotify

поширюються умови сторонніх ліцензій, які можна переглянути тут:

[www.spotify.com/connect/third-party-licenses.](www.spotify.com/connect/third-party-licenses)

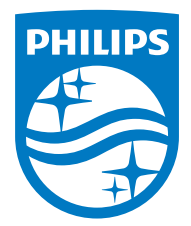

**Технічні характеристики можуть змінюватися без попереднього повідомлення.** 

**Philips і емблема щита Philips є зареєстрованими товарними знаками Koninklijke Philips N. V. і використовуються за ліцензією. Цей виріб було виготовлено і продано під відповідальністю компанії MMD Hong Kong Holding Limited або однієї з її філій, і MMD Hong Kong Holding Limited є гарантом щодо цього виробу.** 

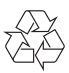